## **Was ist beim Tausch von Main Board und/oder Laufwerk zu beachten?**

### **Einleitung:**

• Eine wichtige Eigenschaft des ADAT-Systems (Alesis M20 und Studer V-Eight) ist die vollständige Austauschbarkeit von ADAT-formatierten und -bespielten Tonträgern. Eine solche S-VHS-Kassette kann auf einem ADAT-Gerät bespielt und störungsfrei auf einem beliebigen anderen ADAT-Gerät wiedergegeben werden. In der Praxis hat jedes Laufwerk einen bestimmten Offset gegenüber der "ADAT-Standard"-Kassette. Dieser "PG Delay" genannte Wert wird vom Hersteller ermittelt; er ist für jedes Laufwerk unterschiedlich (z.B. 5933) und ist auf einer Etikette auf der Oberseite des Kassetten-Schachts vermerkt.

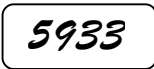

# 5933 **PG Delay-Etikette mit laufwerksspezifischem Wert**

- Dieser PG Delay-Wert muss der CPU auf dem Main Board 1.864.120.XX bekannt sein, damit Schreibund Lesekopf korrekt positioniert werden.
- Sollte das Laufwerk keine PG Delay-Etikette tragen, so kann der PG Delay-Wert auch im Display des Gerätes angezeigt werden; führen Sie dazu die Schritte 3 und 4 dieser Anleitung aus. *Tun Sie dies, bevor Sie das Main Board austauschen!*
- Wir empfehlen, zusätzliche Etiketten mit dem PG Delay-Wert auf der Ober- und/oder Rückseite des Gerätes anzubringen und diesen Wert in einer Kopie des "Rep Sheet" einzutragen. Sie finden das "Rep Sheet" in der V-Eight-Serviceanleitung, Appendix C.

#### **Problem:**

Muss das Main Board 1.864.120.XX oder das Laufwerk 1.864.030.XX ersetzt werden, darf der PG Delay-Wert nicht verloren gehen und muss nach dem Tausch neu eingegeben werden. *Wird dies nicht beachtet, muss später mit Kompatibilitäts-Problemen gerechnet werden!* Ausserdem protokolliert die CPU auf dem Main Board die Betriebsstunden des Gerätes (Power On Hrs) und der Kopftrommel (Drum Head Hrs).

• **Muss das Main Board ausgetauscht werden, sind daher sowohl der PG Delay-Wert wie auch die beiden Zählerstände vor dem Wechsel des Boards zu notieren!**

### **Anleitung (gilt ab SW V3.00):**

**Hinweis:** Für die Eingabe der Drum Head Hrs und Power On Hrs ist ein Codierstecker ("Dongle") mit der Bezeichnung "M20 Service Key" erforderlich. Dieser muss am SYNC OUT-Anschluss eingesteckt sein. Während des Vorgangs müssen Zahlenwerte eingegeben werden, dies geschieht auf der Zifferntastatur im rechten Teil der Frontplatte. Eingaben müssen nicht mit Enter abgeschlossen werden.

- 1. Abfragen der "Power On Hours": PEAK CLR gedrückt halten und gleichzeitig Vorspultaste (b) drücken. Das Display zeigt z.B. "Power On Hours = 1150".
- 2. Abfragen der "Drum Head Hours": PEAK CLR gedrückt halten und gleichzeitig STOP drücken. Das Display zeigt z.B. "Drum Head Hours = 0950". Notieren Sie diese Werte zusammen mit der Serienummer (Geräte-Rückseite). Wir empfehlen, diese Werte in einer Kopie des "Rep Sheet" einzutragen. Sie finden das "Rep Sheet" in der V-Eight-Serviceanleitung, Appendix C.

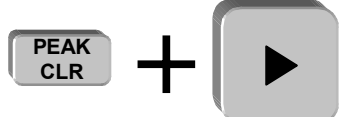

**Power On Hours = XXXX**

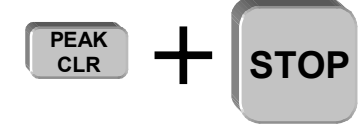

**Drum Head Hours = XXXX**

3. Vor dem Austausch des Main Boards kann der PG Delay-Wert aus dem batteriegepufferten RAM des Main Boards ausgelesen werden; nach dem Austausch muss der vorher notierte PG Delay-Wert wieder ins RAM des neuen Main Boards eingegeben werden. Für diese zwei Arbeitsgänge ist Menüpunkt 37 vorgesehen.

Das Menü für Anzeige und Eingabe des PG Delay-Wertes ist nur im "Safe Mode Inactive"-Status zugänglich. Halten Sie während dem Einschalten des Gerätes ALL SAFE und EDIT so lange, bis "Locate 00" angezeigt wird.

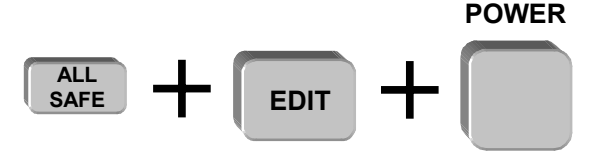

**Safe Mode Inactive** (toggles !)

4. Drücken Sie UTILITY wiederholt, bis "37 PG DELAY VALUE = XXXX" angezeigt wird. Notieren Sie diesen Wert im "Rep Sheet" und, falls erwünscht, auch auf Etiketten auf der Ober- und/oder Rückseite des Gerätes.

**Hinweise:** Wenn Sie nicht zu diesem Menüpunkt gelangen können, wiederholen Sie den Einschalt-Vorgang gemäss Schritt 3. Diese Prozedur erlaubt abwechslungsweise das Entriegeln oder Sperren der geschützen Seiten.

Auf einzelne Menüpunkte kann auch direkt zugegriffen werden, dazu halten Sie UTILITY gedrückt und geben auf der Zifferntastatur nacheinander z.B. 3 und 7 ein.

- 5. Geben Sie den PG Delay-Wert des bisherigen oder des neuen Laufwerks ein. In unserem Beispiel wäre dies "5933".
- 6. Drücken Sie UTILITY, bis "38 POWER ON HRS = nnnn" angezeigt wird. Geben Sie auf der Zifferntastatur den Wert für die Power On Hrs ein, den Sie vorher notiert hatten; in unserem Beispiel (ohne Laufwerksaustausch) wäre dies "1150". Wurde das Laufwerk ebenfalls ersetzt, geben Sie "0000" ein.

**Hinweis:** Auf diesen und den nächsten Menüpunkt kann nur mit eingestecktem Dongle ("M20 Service Key") zugegriffen werden!

- 7. Drücken Sie UTILITY, bis "39 DRUM HEAD HRS = nnnn" angezeigt wird. Geben Sie auf der Zifferntastatur den Wert für die Drum Head Hours ein, den Sie vorher notiert hatten; in unserem Beispiel (ohne Laufwerksaustausch) wäre dies "0950". Wurde das Laufwerk ebenfalls ersetzt, geben Sie "0000" ein.
- 8. Schalten Sie das Gerät aus und trennen Sie den Dongle vom SYNC OUT-Anschluss.
- 9. Führen Sie nun zum letzten Mal den Einschaltvorgang durch wie unter Schritt 3 beschrieben, damit der "Safe Mode Active"-Status erreicht wird. Wenn dies erfolgreich war, kann mit UTILITY nicht über den Menüpunkt 26 hinaus geblättert werden; falls doch, wiederholen Sie Schritt 3.